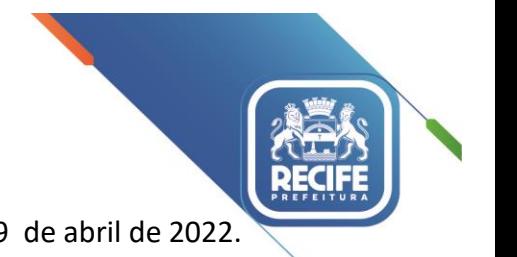

Ofício Circular n.º 075/2022 – **GESTOREMREDE/SEDUC** Recife, 19 de abril de 2022.

# Senhoras e Senhores, **GESTORES E VICE-GESTORES DAS UNIDADES EDUCACIONAIS DA REDE MUNICIPAL DE ENSINO DO RECIFE.**

## **Assunto: Orientações sobre os procedimentos referentes à distribuição dos tablets**

Gostaríamos de compartilhar com todas as gestoras e gestores da rede as orientações referentes à distribuição dos tablets que estão sendo entregues aos estudantes do 4º ao 9º ano, Correção de Fluxo 2 (Aceleração) e Travessia.

## **DISTRIBUIÇÃO DOS TABLETS PELOS GESTORES**

Como já divulgado anteriormente, a equipe da SEPTI está indo presencialmente nas unidades para apoiar a entrega inicial dos tablets, conforme cronograma que é informado através das regionais.

No entanto, caso não seja possível concluir a entrega a todos os estudantes no dia de comparecimento da equipe da SEPTI, **é importante que as gestoras e gestores entreguem o quanto antes os demais equipamentos aos estudantes constantes da lista de distribuição seguindo o mesmo procedimento feito pela equipe da SEPTI** - mediante assinatura do Termo pelos responsáveis, e registrando a entrega por meio deste formulário [\(https://bit.ly/tabletrecife\)](https://bit.ly/tabletrecife) conforme orientações em anexo.

## **TRANSFERÊNCIAS E SAÍDAS DE ESTUDANTES**

No caso de transferências de estudantes, desligamento da rede, e estudantes que não receberam tablets, os gestores deverão adotar as providências a seguir de acordo com as hipóteses de enquadramento da situação:

## **HIPÓTESE 1 - O estudante recebeu o tablet e foi transferido para outra unidade da rede**:

Estudante recebeu o tablet e foi transferido para outra unidade da Rede Municipal do Recife.

## ● **Ações da gestão da unidade**:

- Confirmar a transferência do estudante para nova unidade da rede com o gestor da unidade para a qual o estudante foi transferido;
- Uma vez confirmada a transferência para outra unidade da rede, autorizar que o estudante fique com o tablet para uso na nova escola;
- Cadastrar a informação de transferência do estudante, por meio de formulário eletrônico [\(https://bit.ly/TABLET-TransferênciaEstudantes\)](https://bit.ly/TABLET-Transfer%C3%AAnciaEstudantes);
- Encaminhar e-mail **(com título: HIPÓTESE 1 - O estudante recebeu o tablet e foi transferido para outra unidade da rede)** à DIT - Divisão de Infraestrutura de TI [\(dinfraestrutura@educ.rec.br\)](mailto:dinfraestrutura@educ.rec.br), dando ciência da transferência do tablet entregue inicialmente na unidade, com a respectiva cópia do Termo de Permissão de Uso, e informação de que preencheu o formulário eletrônico de transferência;
- Encaminhar e-mail à gestão da unidade de ensino para a qual o estudante foi transferido, enviando cópia do respectivo Termo de Permissão de Uso.

# **HIPÓTESE 2 - A escola recebeu tablet para distribuir para um estudante que já foi transferido para outra unidade**:

A escola recebeu um tablet para entregar a estudante que já havia sido transferido para outra escola da rede municipal do Recife antes do recebimento do equipamento.

- **Ações da gestão da unidade de origem**:
	- Encaminhar e-mail **(com título: HIPÓTESE 2 - A escola recebeu tablet para distribuir para um estudante que já foi transferido para outra unidade)** à DIT - Divisão de Infraestrutura de TI (dinfraestrutura@educ.rec.br), dando ciência da transferência do estudante da unidade;
	- Devolver o equipamento diretamente à DIT (no CETEC), ou, caso não seja possível, solicitar a retirada via 0800, visando possibilitar o encaminhamento a unidade atual do estudante.

## **HIPÓTESE 3 - A unidade não recebeu o tablet para entregar a estudante matriculado**:

A escola recebeu os tablets para distribuição, mas um ou mais estudantes matriculados do 4º ao 9º Ano, Correção de Fluxo 2 (Aceleração) ou Travessia não constavam da lista de distribuição.

- **Ações da gestão da unidade**:
	- Encaminhar e-mail **(com título**: **HIPÓTESE 3 - A unidade não recebeu o tablet para entregar a estudante matriculado)** à DIT - Divisão de Infraestrutura de TI (dinfraestrutura@educ.rec.br), solicitando a remessa do equipamento, com a devida comprovação de matrícula, informando os dados do estudante;
	- Após o recebimento, realizar a entrega do tablet ao estudante, com a devida coleta de assinatura do responsável do estudante no documento - Termo de Permissão de Uso, mantendo as cópias dos documentos na unidade;
	- Proceder, no ato da entrega, com o preenchimento do formulário eletrônico de entrega [\(https://bit.ly/tabletrecife\)](https://bit.ly/tabletrecife).

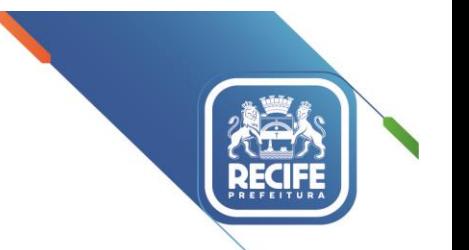

 $\circ$ 

## **HIPÓTESE 4 - O estudante recebeu o tablet e foi transferido para uma unidade fora da rede (FOI DESLIGADO DA REDE)**:

Estudante recebeu o tablet mas está saindo da rede para ingressar na rede estadual, privada, ou outro caso de desligamento.

- **Ações da gestão da unidade**:
	- Solicitar a devolução do tablet **(caixa/carregador/cabo de dados/capa/Chip de dados**) aos responsáveis do estudante;
	- A gestão da unidade deverá informar o desligamento do estudante por meio de formulário eletrônico [\(https://bit.ly/TABLET-TransferênciaEstudantes\)](https://bit.ly/TABLET-Transfer%C3%AAnciaEstudantes);
	- Encaminhar e-mail **(com título: HIPÓTESE 4 - O estudante recebeu o tablet e foi transferido para uma unidade fora da rede)** à DIT - Divisão de Infraestrutura de TI (dinfraestrutura@educ.rec.br), dando ciência da devolução do tablet, com a informação de desligamento do estudante da rede, além de especificar a situação em que o tablet foi devolvido, se possível, com evidências (fotos);
	- Devolver o equipamento diretamente à DIT (no CETEC), ou, caso não seja possível, solicitar a retirada via 0800.

# **DÚVIDAS FREQUENTES**

Já está disponível para consulta, no site do Repositório do EducaRecife, a seção destinada às **Dúvidas frequentes sobre o uso dos tablets educacionais,** [http://educ.rec.br/educarecife/faq](http://educ.rec.br/educarecife/faq-tablets/)[tablets/.](http://educ.rec.br/educarecife/faq-tablets/) Nessa seção, poderão ser encontradas orientações gerais sobre os tablets, tais como:

- uso adequado do equipamento;
- como proceder em caso de falhas durante a utilização;
- abertura de chamados técnicos pelo 0800:
- informações sobre pacote de dados do chip;
- como proceder em caso de furto ou roubo do equipamento, dentre outros.

Para quaisquer outras dúvidas e/ou sugestões, favor manter contato com a Central de Atendimento de TI, pelo 0800 200 6565.

Na oportunidade, apresentamos nossas cordiais saudações.

Atenciosamente,

## **LIGIA STOCCHE BARBOSA**

Secretária Executiva de Projetos, Tecnologia e Inovação Secretaria de Educação

> Prefeitura do Recife Av. Cais do Apolo, 925, Bairro do Recife/Recife-PE | CEP: 50.030-230 www.recife.pe.gov.br

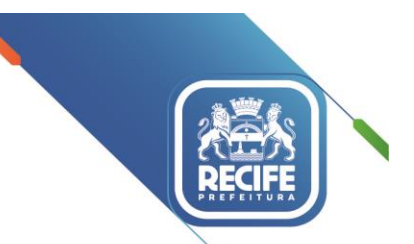

# **PROGRAMA DE ENSINO HÍBRIDO DO RECIFE - EDUCARECIFE**

## **CARTA AOS GESTORES**

Prezado(a) Gestor(a),

Você está recebendo os tablets educacionais com chips de dados do Programa de Ensino Híbrido do Recife o EducaRecife - para distribuição aos estudantes da sua unidade escolar. Poderão receber os equipamentos os estudantes de 4º a 9º ano matriculados na sua unidade, assim como os estudantes do Travessia e Acelera. Os tablets já vem com chips de dados inseridos, com acesso à internet. **O chip não pode ser retirado do equipamento, pois isso ocasionará o bloqueio do mesmo.**

Estes tablets serão entregues aos estudantes para uso em casa para acompanharem as aulas e atividades digitais do EducaRecife, e também para realização de atividades pedagógicas recomendadas pelos seus professores de sala de aula.

#### **O que você está recebendo?**

- 1. 1 (um) tablet para a unidade escolar, para apoiá-la neste primeiro momento na distribuição dos demais tablets para os estudantes, e que depois poderá ser utilizado pela gestão e professores para conhecer melhor o equipamento que os estudantes terão às suas mãos.
- 2. O quantitativo de tablets para entregar para todos os estudantes de  $4^{\circ}$  a  $9^{\circ}$  ano, incluindo os estudantes do Travessia e Acelera que estão regularmente matriculados e constam da lista de controle mencionada abaixo.
- 3. Planilha de controle com a relação dos estudantes que deverão receber os tablets, para que você confirme a entrega à medida que ela for sendo realizada.
- 4. Termo de regramento de uso dos tablets e chips com Dúvidas Frequentes sobre a entrega dos equipamentos.
- 5. Termos de cessão de uso do tablet e chip de dados para assinatura por cada responsável pelos estudantes.

#### **Convocando a comunidade escolar**

Você deverá convocar os pais e responsáveis para retirada dos equipamentos na escola nas datas indicadas pela Secretaria de Educação. É importante reforçar essa comunicação com os pais para que a distribuição aconteça o maisrápido possível. Os responsáveis que não puderem comparecer nas datas indicadas poderão retirar posteriormente diretamente com você, seguindo os passos de entrega que estão indicados a seguir.

Os equipamentos deverão ser entregues aos pais e responsáveis do estudante. Excepcionalmente, se o estudante for sempre acompanhado na escola por tios, avós ou outros membros da família, e se a gestora conhecê-los, poderá autorizar a entrega a eles.

#### **Passo a passo da entrega**

Cada escola contará com o apoio de uma equipe técnica, por 1 dia, para a realização da entrega. Após esse período, os tablets remanescentes deverão ser entregues pelo(a) gestor(a), conforme passos abaixo:

- 1. Separe um espaço da escola em que seja possível receber os pais dos estudantes sem se aglomerarem.
- 2. Peça um documento com foto do pai ou responsável.
- 3. Confirme que o estudante consta da lista de estudantes recebida e selecione o termo de cessão do estudante (apenas os estudantes que constam da relação poderão receber o equipamento).
- 4. Separe uma caixa de tablet e procure pela etiqueta com o número do tombo. É um número com 6 dígitos.
- 5. Preencha o termo de cessão com as informações faltantes: Nome e documento do responsável, e inclua o número do tombo do equipamento que está sendo entregue a esse estudante específico. É muito importante que o número do tombo seja escrito corretamente e que o dispositivo com aquele tombo seja entregue àquele estudante.
- 6. Colha a assinatura do responsável e assine também o termo, colocando seu nome e matrícula.
- 7. Abra o formulário online de entrega: <https://bit.ly/tabletrecife>
- 8. Preencha as informações solicitadas no formulário, adicione as fotos do documento do responsável e também a foto da primeira página do termo (a página com as assinaturas).
- 9. Aguarde a confirmação de envio do formulário.
- 10. Pronto! A entrega está concluída. Guarde o termo de cessão na escola para seu controle.

#### **Avisos importantes para os pais e responsáveis**

É importante avisar os pais e responsáveis das seguintes questões:

- O tablet não pode ser vendido, nem emprestado, repassado; O tablet tem que ser devolvido se o estudante sair da rede municipal do Recife ou se parar de frequentar a escola;
- O tablet está sendo rastreado e monitorado pela Secretaria de Educação para garantir o cumprimento das regras acima.

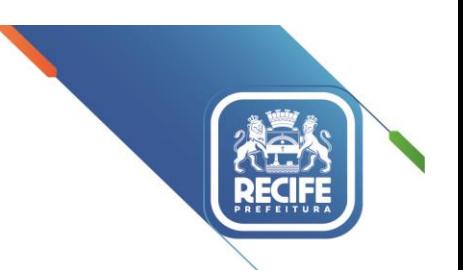

### **Dúvidas sobre a distribuição e uso dos tablets?**

Leia atentamente as orientações do regramento e das perguntas frequentes entregues junto com os tablets. Se as dúvidas persistirem, entre em contato com o nosso 0800 200 6565. Se as dúvidas forem relacionadas às possibilidades pedagógicas de uso dos tablets pelos professores, procure a multiplicadora da UTEC que acompanha a sua escola.

Atenciosamente,

Ligia Stocche Barbosa Secretária Executiva de Projetos, Tecnologia e Inovação